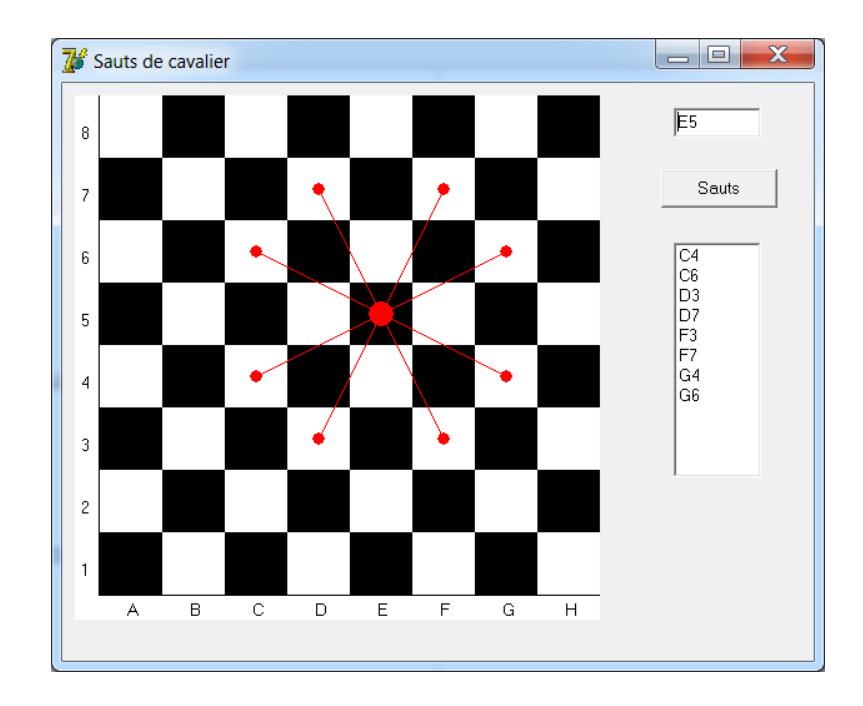

### **unit** Unit\_cavalier;

# **interface**

### **uses**

 Windows, Messages, SysUtils, Variants, Classes, Graphics, Controls, Forms, Dialogs, StdCtrls, ExtCtrls;

#### **type**

```
 TForm1 = class(TForm)
     im: TImage;
    ed depart: TEdit;
    liste arrivee: TListBox;
     b_sauts: TButton;
     procedure FormCreate(Sender: TObject);
    procedure b_sautsClick(Sender: TObject);<br>procedure imMouseDown(Sender: TObject;
                   imMouseDown(Sender: TObject; Button:
TMouseButton;
       Shift: TShiftState; X, Y: Integer);
   private
     { Déclarations privées }
   public
     { Déclarations publiques }
   end;
```
#### **var**

Form1: TForm1;

# **implementation**

{\$R \*.dfm}

```
procedure effacer cases(im: TImage);
var i,j:integer;
begin
   for i:=0 to 7 do
     for j:=0 to 7 do begin
       if (i+j) mod 2=0 then begin
         im.Canvas.Pen.Color:=clWhite;
         im.Canvas.Brush.Color:=clWhite
       end
       else begin
         im.Canvas.Pen.Color:=clBlack;
         im.Canvas.Brush.Color:=clBlack
       end;
         im.Canvas.Rectangle(20+50*i,50*j,70+50*i,50+50*j)
     end
end;
procedure TForm1.FormCreate(Sender: TObject);
var i, j: integer;
begin
  effacer cases(im);
   im.Canvas.Pen.Color:=clBlack;
   im.Canvas.MoveTo(19,0); 
   im.Canvas.LineTo(19,400); 
   im.Canvas.LineTo(420,400);
   for i:=1 to 8 do begin
    im.Canvas.TextOut(5,422-50*i,IntToStr(i));
     im.Canvas.TextOut(-8+50*i,404,chr(64+i))
   end
end;
procedure sauter(i,j:integer; im:TImage; liste:TListBox);
var x,y:integer;
begin
  effacer cases(im);
   liste.Clear;
   im.Canvas.Pen.Color:=clRed;
   im.Canvas.Brush.Color:=clRed;
  im.Canvas.Ellipse(-15+50*i,415-50*j,5+50*i,435-50*j);
   for x:=i-2 to i+2 do
    if (x>0) and (x<9) and (x<>5) then
       for y:=j-2 to j+2 do
        if (y>0) and (y<9) and (y<>0) then
           if abs(x-i)<>abs(y-j) then begin
            liste.Items.Append(chr(64+x)+IntToStr(y));
             im.Canvas.MoveTo(-5+50*i,425-50*j);
            im.Canvas.LineTo(-5+50*x, 425-50*y);
            im.Canvas.Ellipse(-10+50*x,420-50*y,50*x,430-50*y)
           end
```
**end**;

```
procedure TForm1.b_sautsClick(Sender: TObject);
var co,li:integer;
     s:string;
begin
  s:=ed_depart.Text;
  if (\overline{\text{length}}(s)=2) and (s[1] in ['A'...'H']) and (s[2] in
['1'..'8']) then begin
    co: = ord(s[1]) - 64; \text{ li:} = StrTolnt(s[2]);sauter(co, li, im, liste arrivee)
   end
   else ed_depart.Text:=''
end;
procedure TForm1.imMouseDown(Sender: TObject; Button: 
TMouseButton;
  Shift: TShiftState; X, Y: Integer);
var co,li:integer;
begin
   co:=(X+30) div 50; li:=8-Y div 50;
   if (co>0) and (li>0) then begin
    ed depart.Text:=chr(64+co)+IntToStr(li);
    sauter(co, li, im, liste arrivee)
   end
end;
```
**end**.